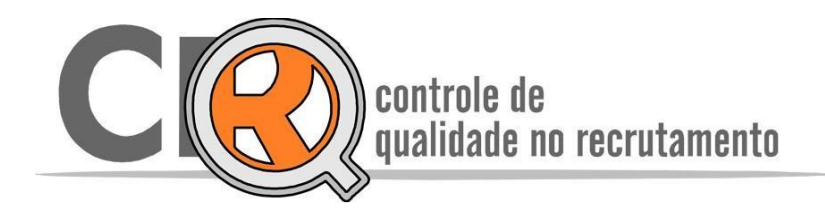

## **MANUAL COMPLEMENTAR DO CRQ**

## **Considerando a função de disparo de Termo e Política de Privacidade, através de e-mail, Whatsapp e SMS do candidato no CRQ**

## **Sumário**

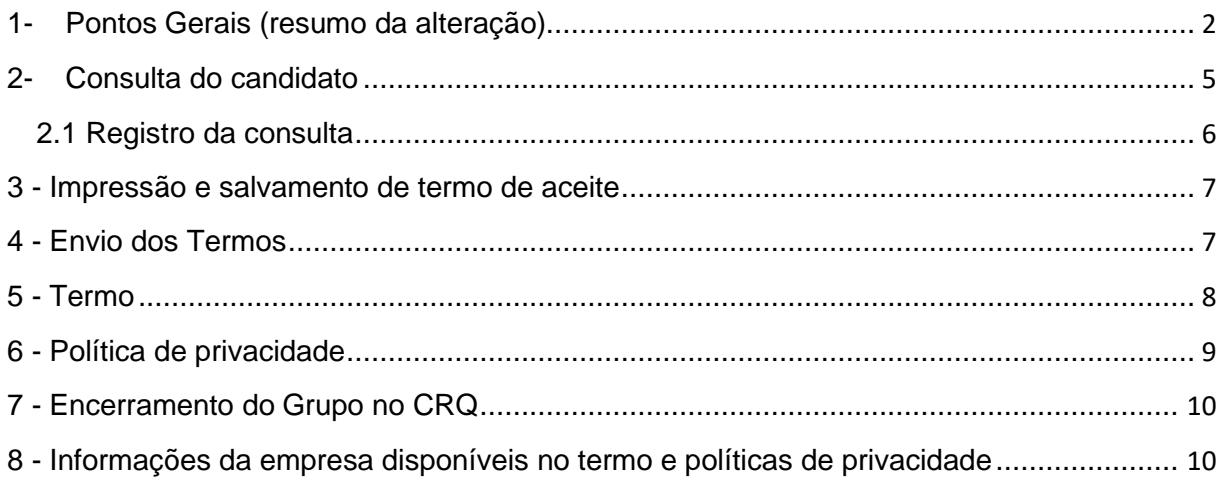

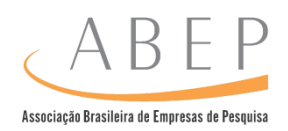

### <span id="page-1-0"></span>**1- Pontos Gerais (resumo da alteração)**

Após o processo de login e acesso como o habitual para a criação do grupo no CRQ, devem ser preenchidas as informações dos dados sensíveis que serão utilizados dos candidatos conforme perfil do grupo. Quando selecionada de forma afirmativa as especificações devem ser obrigatoriamente preenchidas, o procedimento deste por sua vez deve ser realizado adequadamente, de forma que descreva brevemente a situação apontada e escrita de forma correta, pois esta informação será disponibilizada posteriormente no documento enviado ao candidato através de e-mail/SMS e Whatsapp (somente no primeiro envio) que se refere a política de privacidade. Informem sempre aos candidatos que o telefone de Whatsapp e o e-mail ao qual o termo é enviado não são os canais de atendimento, portanto, não é possivel interação por lá, este só realizada o envio automatico do termo, para duvidas sobre o estudo ou irregularidade no termo , eles devem se reportar a empresa que está realizando a pesquisa e consulta no CRQ.

Na adequação a LGPD o CRQ terá novos trechos para especificações de dados sensíveis, compartilhamento internacional de dados, empresas terceirizadas, nome do cliente no grupo (no momento da abertura do projeto) e também informações adicionais necessárias atribuídas ao candidato relacionadas ao envio do termo de aceite com as políticas de privacidade.

Quando selecionada a opção SIM, ficará liberado o campo de inserção de especificações das informações. O campo é livre e deve ser preenchido de forma correta e fidedigna considerando o estudo. Segue exemplo:

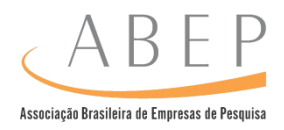

Haverá dados sensíveis no grupo? · Sim O Não

As especificações de cada informação são obrigatórias e estas devem ser descritas corretamente de forma sucinta para o entendimento, pois as mesmas serão disponibilizadas no documento do termo de privacidade e armazenadas no histórico geral do CRQ. Vale lembrar que depois de inseridas as informações, estas não podem ser alteradas. Dados sensíveis Esses dados sensíveis serão utilizados<br>especificamente para a seguinte finalidade. Raça ou etnia Esses Doenças crônicas / preexistentes  $\Box$  Crenças religiosas ou filosóficas Preencha: Cite aqui a finalidade  $\Box$  Afiliações sociais  $\Box$  Orientações ou hábitos sexuais  $\square$  Antecedentes criminais Consumo de álcool e drogas Localização Informação financeira  $\Box$  Deficiência / limitações físicas e mentais (PCD) Haverá compartilhamento internacional e com Especifique os países: outras empresas de pesquisa de mercado dos dados [Ex: EUA, Canadá, Alemanha, Espanha e Itália pessoais do candidato? \* Por favor, insira os nomes dos países corretamente  $\odot$  Sim  $\odot$  Não Os dados do candidato serão compartilhados entre Especifique as empresas: os clientes e empresas terceiras relacionadas? Cite os nomes dos cliente e empresas terceiras Sim O Não \* Por favor, especifique as informações requisitadas corretamente. Será inserido o nome do cliente do grupo? Especifique: Sim ONão Cite o nome do cliente Por favor, preencha as informações relacionadas ao cliente corretamente.

Ao selecionar a opção NÃO o campo ficará inutilizado. Importante frisar, que as informações devem respeitar as descrições reais do projeto no CRQ.

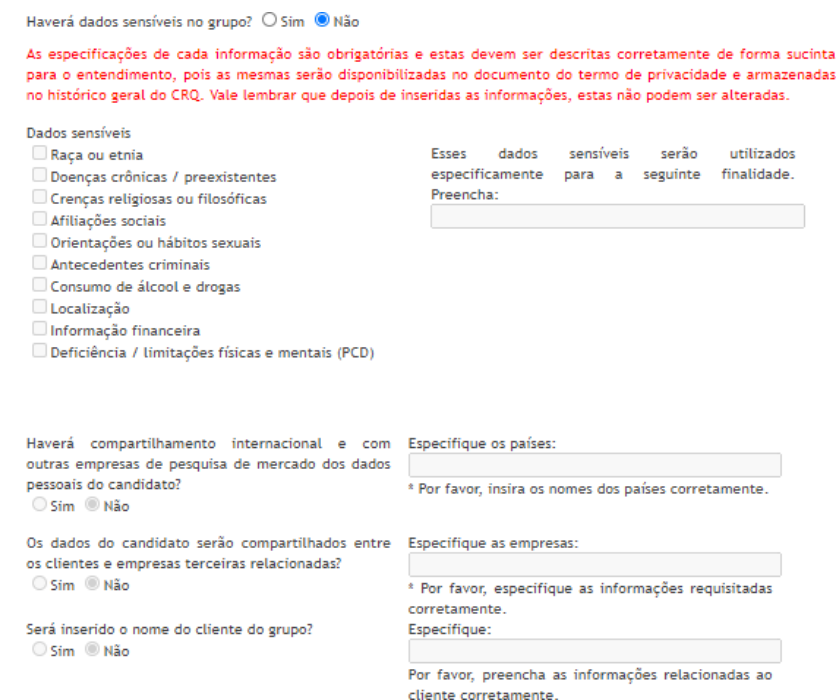

Vale ressaltar, que as informações selecionadas no momento da abertura do grupo, serão apresentadas no termo e política de privacidade. Os dados que não forem apresentados no documento como, por exemplo, o nome do cliente (não é um dado que ficará disponível no termo de política de privacidade), entretanto, este ficará armazenado no banco de dados do sistema e por sua vez, poderá ser requisitado posteriormente pela empresa em ocasiões diversas relacionadas e contempladas pela LGPD - Lei Geral de Proteção de Dados. Por isso, é muito importante o preenchimento

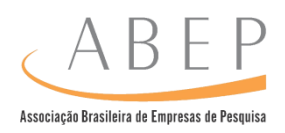

correto de todas as informações requisitadas.

Caso o recrutado tenha interesse em saber o nome do cliente a empresa responsável pelo recrutamento deve informa-lo, levando em consideração as metodologias, condições de contrato, produto, serviço e características gerais do estudo. Esta informação por sua vez, poderá ser passada no início ou ao final do projeto, (exemplo: em pesquisas *Blind* onde só é citado o nome do cliente ao final). Informar o nome cliente contratante é de responsabilidade da empresa contratada que realiza o estudo e não da ABEP que age apenas como controladora dos dados.

Quanto à consulta existem novas condições atreladas ao processo, que devem ser respeitadas para que a consulta e envio do novo termo, sejam realizados com sucesso pela plataforma CRQ.

Os registros do candidato só ficarão disponíveis após o aceite do termo de privacidade, até que este não seja aceito, o candidato terá relatório com o histórico de consultas disponível, logo não é possível assim, atrelar este a nenhum status. O envio será realizado através de SMS, e-mail e Whatsapp de formas simultâneas. Para o envio deste é necessário inserir o número de telefone celular e e-mail corretamente, **vale deixar que claro que não é possível realizar a correção do telefone após a inserção da consulta.**

Existe a opção de reenvio dos termos, porém este é reenviado somente por SMS e e-mail (o Whatsapp não será utilizado para reenvio). Vale deixar claro, que o reenvio só é realizado para o número de telefone indicado no momento da consulta. **As informações não serão modificadas posteriormente.**

#### **Os termos são codificados, portanto, ao reenviar este, o termo anterior ficará automaticamente invalidado (caso esteja pendente de aceite), certifique-se de reenviar o termo conforme ciência do momento para o candidato.**

Certifique e deixe o candidato ciente que o e-mail e telefone devem ser válidos para o recebimento deste termo, e que o aceite das condições propostas são imprescindíveis para a visualização do histórico de seus registros no CRQ e consecutivamente a aplicação de status como participante ou não participante.

Ressaltamos que o envio do termo é atrelado ao estudo em si, portanto caso seja realizada nova consulta, será enviado novo termo e sendo assim, novo processo de aceite.

## **Quanto a consulta, o único dado não obrigatório é o CEP os demais dados para consulta são todos obrigatórios e devem ser preenchidos corretamente.**

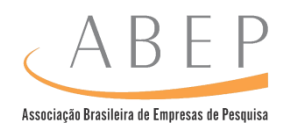

### Dados do candidato

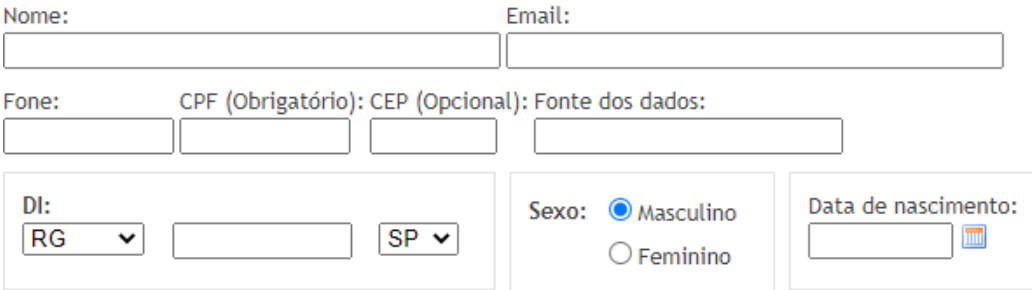

O campo **fonte de dados** é onde o recrutador captou os dados do recrutado. É um campo aberto, pois o usuário precisar descrever brevemente como conseguiu as informações de contato do recrutado (se foi indicação de alguém, se já tinha esses dados antes, etc.). Este campo é obrigatório e deve ser preenchido para as informações de consulta seja computada.

Exemplo:

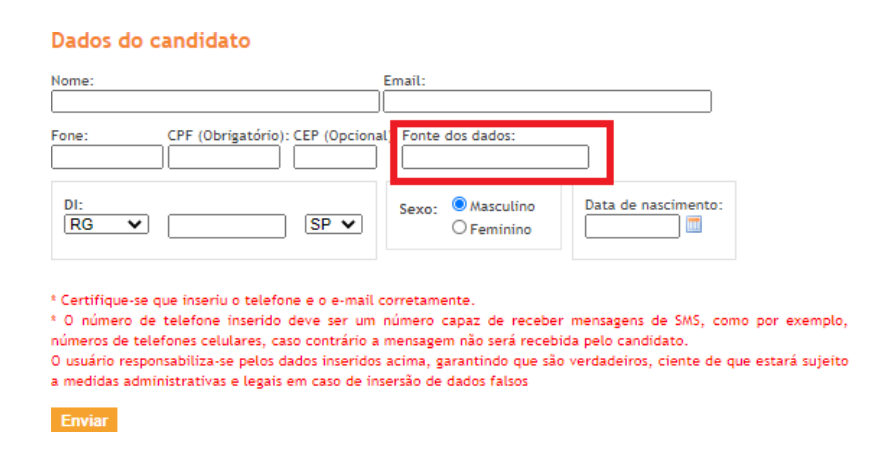

### **Campo > Fonte de dados: INDICAÇÃO DE CANDIDATO, etc.**

As informações ali preenchidas devem ser fidedignas com o momento de captação de tal contato.

Vale ressaltar, que as informações relacionadas a grupos e consulta de candidato não serão alteradas certifique antes do salvamento se estão corretas.

### <span id="page-4-0"></span>**2- Consulta do candidato**

O processo de consulta inicia-se no lançamento das informações do candidato, entretanto a consulta só será efetuada, ou seja, o acesso ao histórico do consultado só ficara disponível, após o aceite das condições propostas no termo enviado por SMS, e-mail e Whatsapp (que é direcionado para os contatos apontados no momento

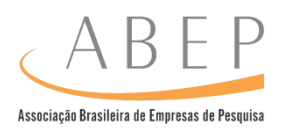

daconsulta).

Caso o termo não seja aceito. Ex:

Mariana 17/03/1990 345799433 - - 28/05/2020 Termo de aceite recusado

Ressaltamos, que em ambos os casos o relatório de consulta, apontado com o seguinte ícone , não é apresentado. Este por sua vez só será apresentado quanto o aceite do termo for realizado pelo candidato. Neste momento, ficará disponível a função de inclusão de status (baixa de consulta) como participante ou não participante, seguindo o processo usual do CRQ.

Exemplo de consulta realizada, termo aceito e consecutivamente status final de participação já adequada.

 $\Box$  **B** Mariana Lucena 17/03/1990 865787699 6 0 03/06/2020 Participante - OK Giacuinto

Lançamentos iniciais com termos não aceitos, não serão computadas como consultas. Logo após o encerramento do grupo registro inicial (referente ao não aceito do termo por exemplo) será retirado.

#### <span id="page-5-0"></span>**2.1 Registro da consulta**

Ao consultar o registro de um candidato, é possível identificar em alguns momentos o aceite de termo de outros grupos anteriores, podem constar presentes no registro de consulta de determinado candidato, isso significa que o grupo não foi encerrado e que a candidato não deu seu aceite ou negativa no termo.

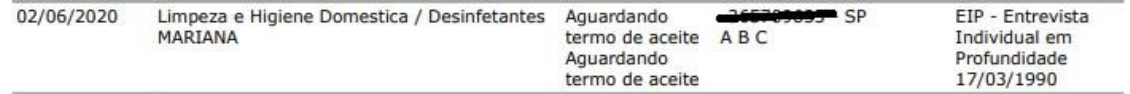

Porém, logo após o fechamento do grupo, todos aqueles que constarem como "termos pendentes/negados", serão deletados tanto do relatório de consulta do candidato, quanto nos registros do grupo.

**Os termos após aceitos, apresentarão os relatórios de consulta da mesma forma como é aplicado atualmente terão o processo, com a liberação de statuspara baixa do consultado como PARTICIPANTE e/ou NÃO PARTICIPANTE.**

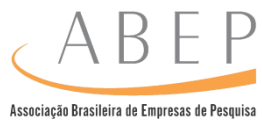

Os termos não aceitos e pendentes não representam um registro de participação ou não participação.

### <span id="page-6-0"></span>**3 - Impressão e salvamento de termo de aceite**

É possível imprimir o termo logo após o aceite do candidato, este está disponível na tela de Consultas Realizadas dentro da descrição do projeto (no trajeto habitual - PROJETO> selecionar o nome do grupo - dentro do grupo o ícone estará disponível. Segue exemplo:

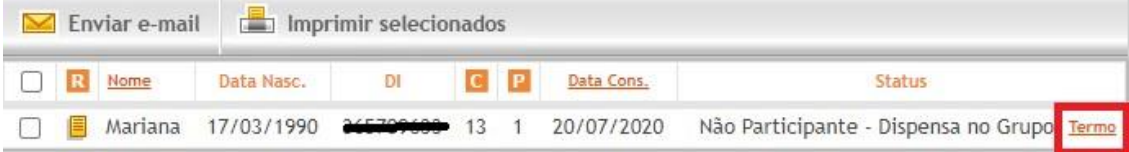

## <span id="page-6-1"></span>**4 - Envio dos Termos**

O envio de termo é feito logo após a consulta, direcionado para o e-mail e telefone celular indicado.

Para reenviar basta clicar no ícone de "Envelope", posicionado ao lado direito,abaixo da menção "Aguardando termo de aceite".

#### **Consultas Realizadas:**

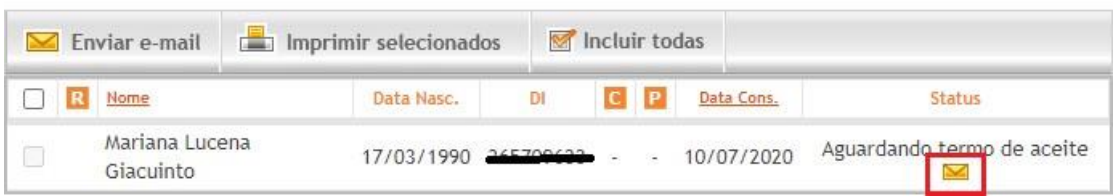

**Ao selecionar o ícone será apresentada a função de reenvio. Selecione a opção REENVIAR:**

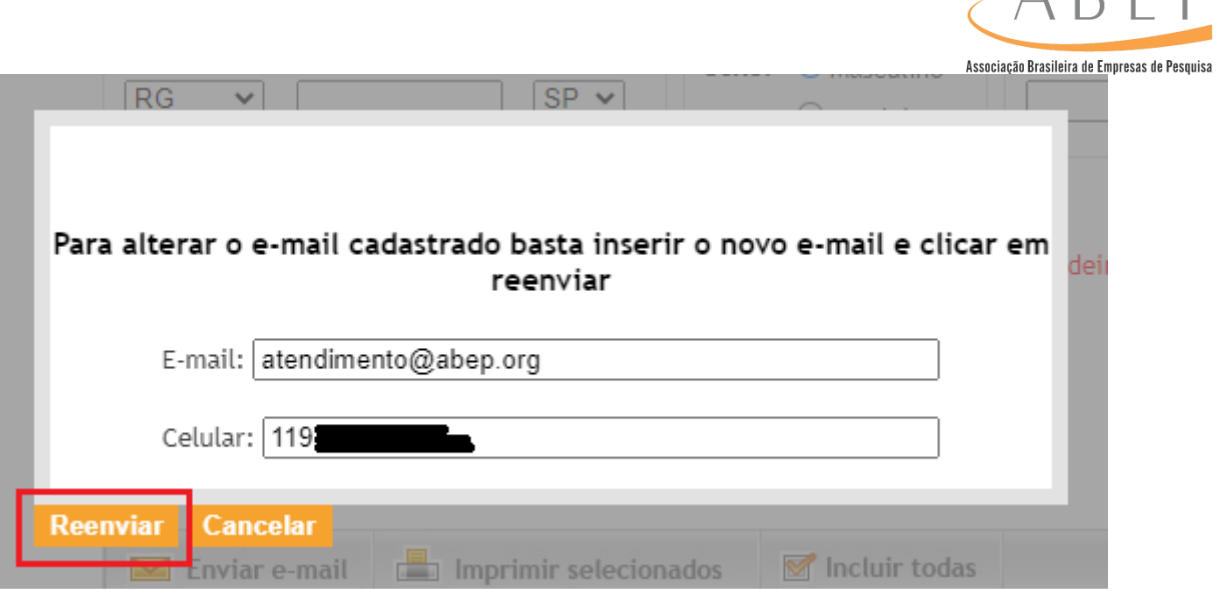

 $\Lambda R \square D$ 

Recordamos, que as informações apresentadas não poderão ser alteradas, esta caixa de interação é apenas um espelho do que foi preenchido pelo usuário no momento da consulta.

### <span id="page-7-0"></span>**5 - Termo**

O termo é encaminhado através de link por e-mail, SMS e Whatsapp (somente no primeiro envio). O envio sempreendereçado o e-mail "alias" ABEP ( [abep@abep.org\)](mailto:abep@abep.org). Segue exemplo e-mail:

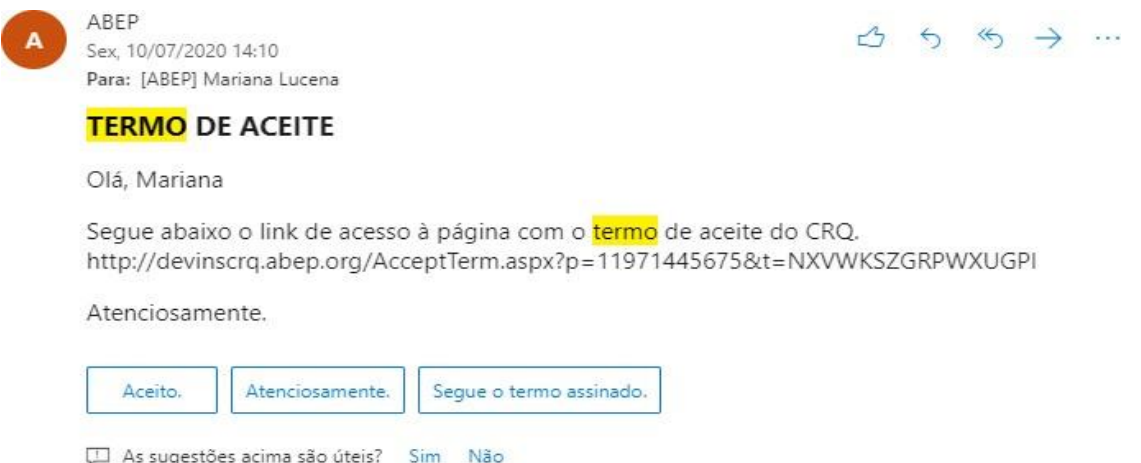

Por SMS:

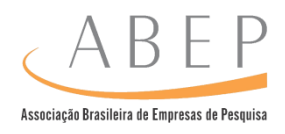

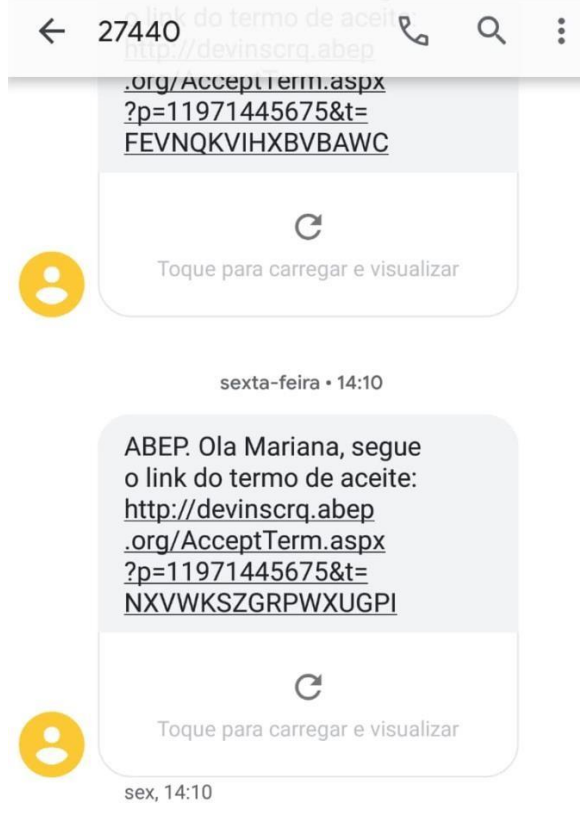

Ao selecionar o link é apresentado o seguinte termo, que é variável de acordo com o preenchimento das informações na abertura do grupo.

## **Os aceites das condições são OBRIGATÓRIOS conforme as informações atreladas ao CRQ.**

A única informação não obrigatória é o seguinte trecho:

#### **Item não obrigatório>**

*Concordo que a "nome da empresa" e a ABEP mantenham meu contato para envio de convites para pesquisas, eventos ou outras iniciativas de relacionamento com os fabricantes de produtos, entidades financeiras, empresas de serviços e empresas de pesquisa de mercado.*

Caso não sejam aceitos, o termo constará como recusado e o relatório deste candidato não ficará disponível, não havendo assim, a liberação do mesmo para inserção de status.

### <span id="page-8-0"></span>**6 - Política de privacidade**

A política de privacidade está *linkada* ao termo, na citação de POLÍTICAS DE PRIVACIDADE.

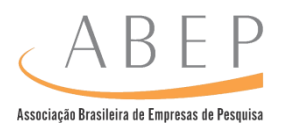

#### **Termo de aceite CRO**

#### **TERMO DE** CONSENTIMENTO E POLÍTICAS DE PRIVACIDADE DE **DADOS PESSOAIS**

A, ABEP, conforme contato anterior, está solicitando seu de acordo e apresentando as Políticas de Privacidade para realização de pesquisa de mercado. Clique no link e leia atentamente a Política e as questões abaixo para entender a forma de tratamento e proteção

O telefone do candidato será citado no termo de forma que comprove a veracidade dos dados do mesmo:

Este Termo é destinado somente ao indivíduo contatado pela ABEP, titular da linha telefônica 11971445675. Caso você tenha recebido este Termo por engano. por favor não responda.

Estou de Acordo com a Coleta e Tratamento dos meus dados pessoais para a realização da Pesquisa de Mercado pela ABEP Sim Não

Estou de acordo com o uso e compartilhamento na ABEP -Associação Brasileira de Empresas de Pesquisa a utilização dos meus dados pessoais para fins de controle de qualidade e monitoramento de participação em pesquisas

## <span id="page-9-0"></span>**7 - Encerramento do Grupo no CRQ**

O encerramento do projeto (opção "Fechar Grupo") ficará disponível mesmo com termos de aceite pendente ou negados, porém, a política para baixa de status continua a mesma para candidatos com termos aceitos. Sempre confira que os candidatos com termos aceitos tiveram a devida baixa de status (Participante ouNão participante), para assim seguir com fechamento de forma adequada.

# <span id="page-9-1"></span>**8 - Informações da empresa disponíveis no termo e políticas de privacidade**

Informações cadastrais serão disponibilizadas nos termos e políticas de privacidade a consulta e este conforme a nova legislação (LGPD) é um documento e devem conter

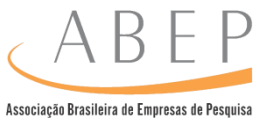

informações corretas e atualizadas, não só por parte do candidato, mas, também pela empresa que realizará este grupo.

Em alguns prints como exemplo dos trechos de citação dos dados da empresa na Política de Privacidade:

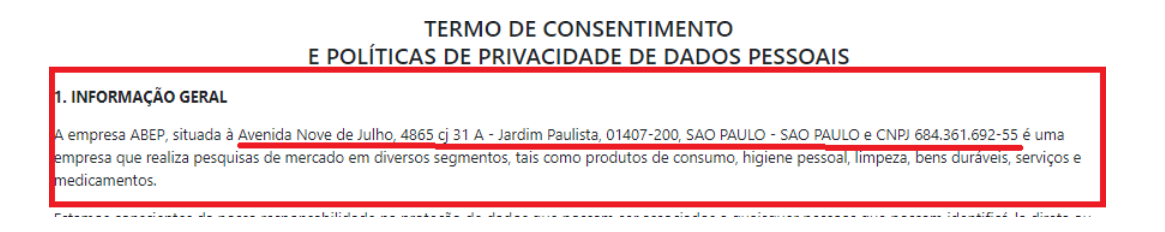

Os dados apresentados no trecho citado (razão social endereço bem como descrições gerais do grupo), serão da empresa, este é um print de exemplo de um usuário teste da ABEP.

Mantenha as informações cadastrais atualizadas no CRQ, juntamente com as informações de contato, como e-mail do responsável ou telefone.

Caso você tenha qualquer dúvida, necessite de qualquer informação, tenha alguma solicitação ou recomendação relativas aos seus Dados Pessoais, poderá entrar em contato diretamente junto à ABEP no e-mail suportecrq@abep.org e a ABEP, no e-mail atendimento@abep.org.

Atualize e confira a regularidade das informações da sua empresa no CRQ, sempre que possível com a ABEP, através do e-mail [atendimento@abep.org](mailto:atendimento@abep.org)

**O ponto mais importante e primordial são as normas da LGPD – Lei Geral de Proteção de Dados. Caso tenha dúvidas na atuação quanto a postura e a legislação de modo geral consulte o Guia de Proteção de Dados – LGPD [http://www.abep.org/codigos-e-guias-da-abep.](http://www.abep.org/codigos-e-guias-da-abep)**

**Observação: Caso tenha qualquer dúvida em relação ao novo processo de consulta, considerando as alterações, entre em contato através do e-mail [atendimento@abep.org.](mailto:atendimento@abep.org)**